## **「令和6年能登半島地震」による損害について、被災事業用資産の 損失額を必要経費に算入する場合の入力方法**

**[入力例]**

## **事業所得(営業・農業)がある場合**

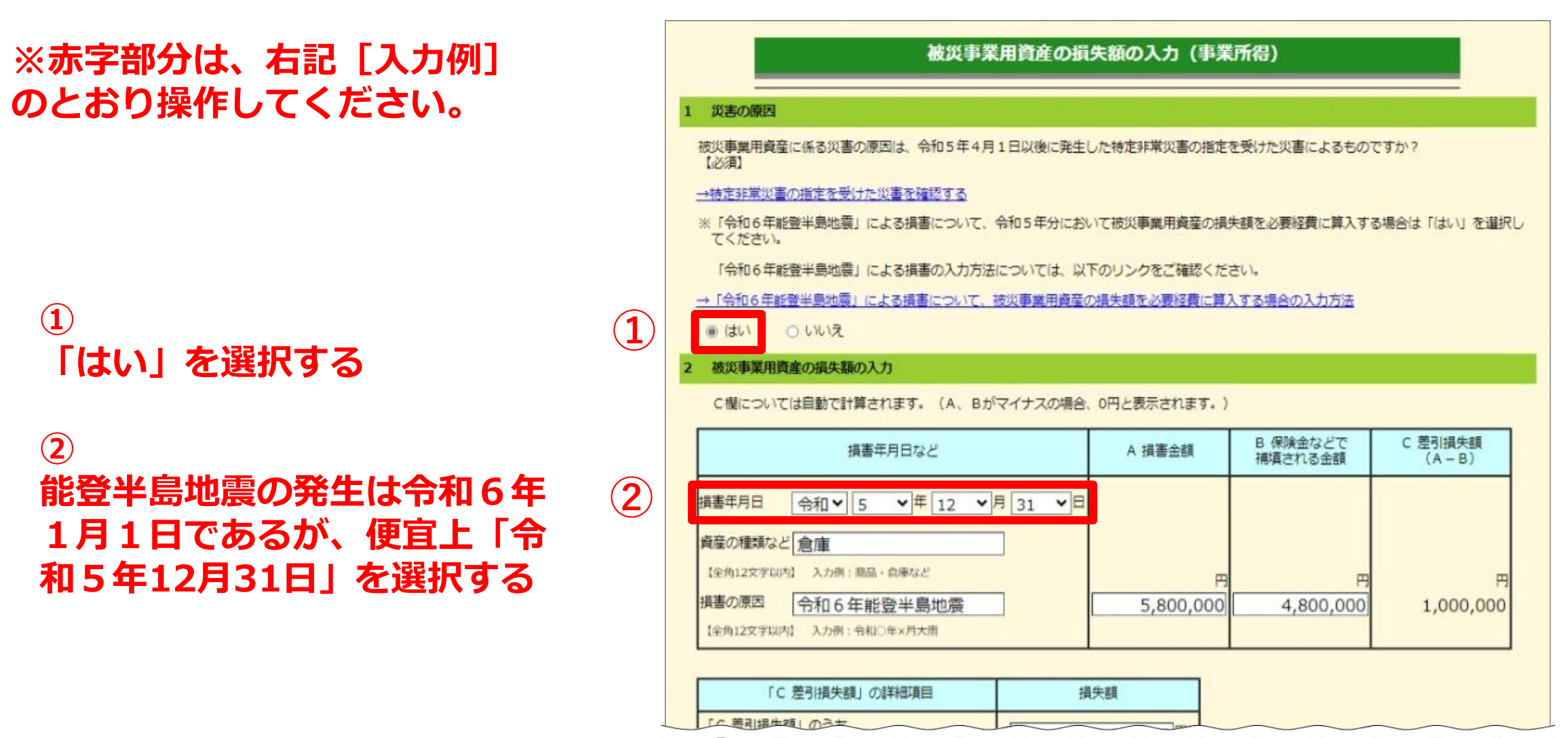

「収入金額・所得金額の入力」画面で**事業所得(営業・農業)**の「入力する」ボタンをクリックし、 「事業所得の入力」画面の中段「**被災事業用資産の損失を入力する**」をクリックして 損害の内容を入力する方法をご案内します。

## (引き続き画面の案内に沿って入力する)